## Instructions for 2015 and Prior Invoice and SPAC Submission

To file an invoice (**FCC Form 472** or **FCC Form 474**) or an **FCC Form 473** for 2015 and prior, you must 1) complete the form and 2) attach it to a customer service case you create and submit. Once submitted, the form will be routed to the Customer Service Team for processing.

## **Form Links**

- Invoice
	- o **FCC Form 472 –** (Billed Entity Applicant Reimbursement (BEAR) Form)
	- o **FCC Form 474 –** (Service Provider Invoice (SPI) Form)
- Service Provider Annual Certification
	- o **FCC Form 473**

## **Customer Service Case Instructions**

1. Under **Actions**, select **Contact Us**.

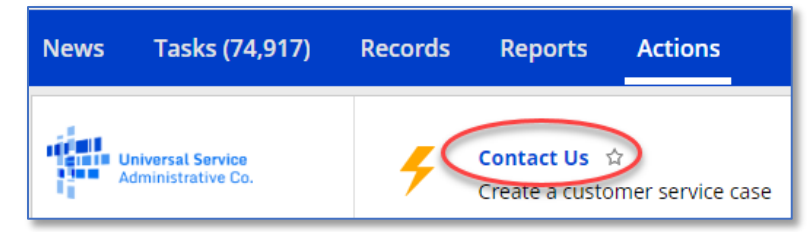

- 2. Under **Title**,
	- For Invoices, enter "**BEAR Invoice Submission**" or "**SPI Invoice Submission**" and the funding year, e.g., "BEAR Invoice Submission FY2015."
	- For FCC Form 473, enter "**SPAC Submission FY20XX**"

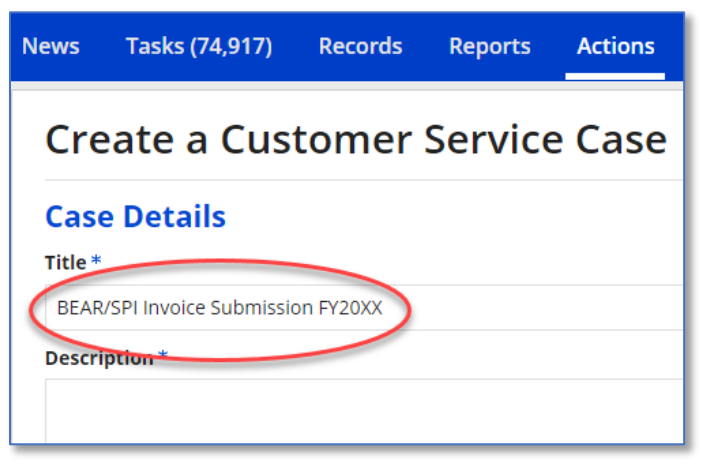

3. Under **Topic**, select the form being submitted.

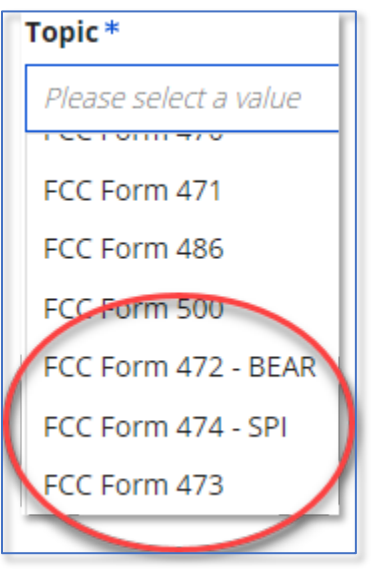

- 4. Under **Subtopic**, select
	- **FY 2015 or Earlier Invoice** if you're submitting an invoice or
	- **Other** if you're filing **FCC Form 473**.

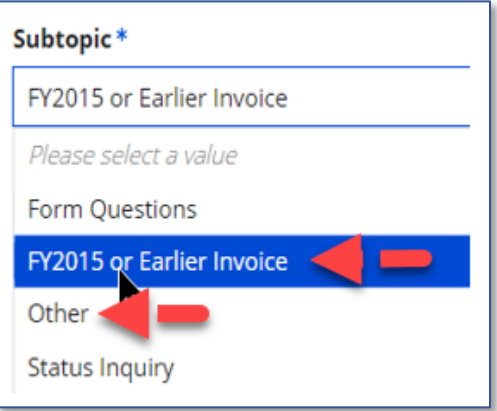

5. Under **Priority** select **High.**

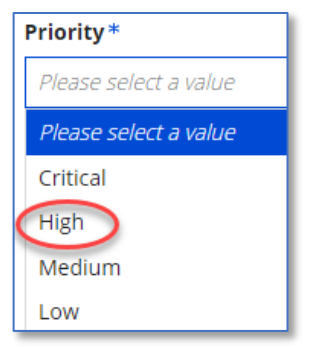

6. Under **Inquiry Type** Select **EPC**

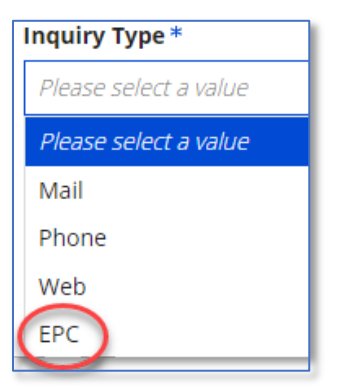

7. Under **Form Type** select the type of form being filed

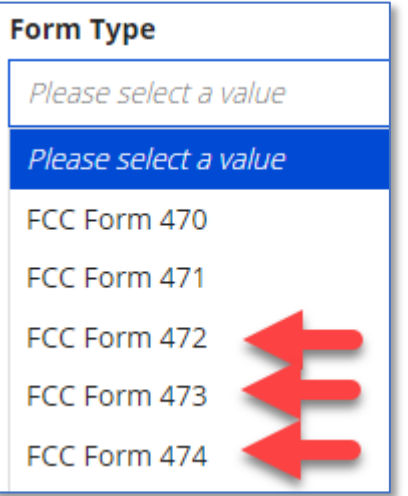

- 8. Under **Form Number** enter "**Pending Submission**." This will remain the status until the invoice has been certified and submitted. Once submitted, the invoice number will be added to the customer service case.
- 9. Under **Document**, Click **Upload** and attach your completed invoice PDF to the customer service case.

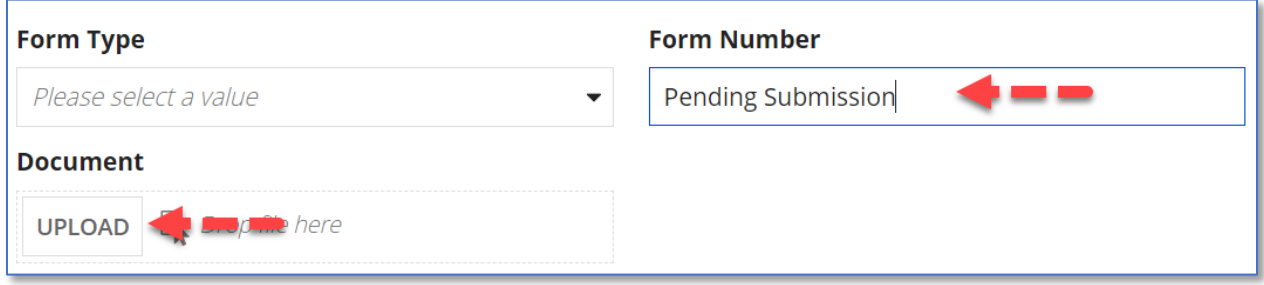

10. In the **Case Contact Information** area, enter the contact information for the form being submitted.

**REMINDER**: The contact information for the invoice must be:

- For the BEAR an authorized representative of the Applicant entity (school/library) who has full user rights under **BEAR/472 Permissions** in the E-Rate Productivity Center (EPC).
- For the SPI an authorized representative of the Service Provider who has full user rights under **Invoice Permissions** in the E-Rate Productivity Center (EPC).
- 11. Click **Submit**.

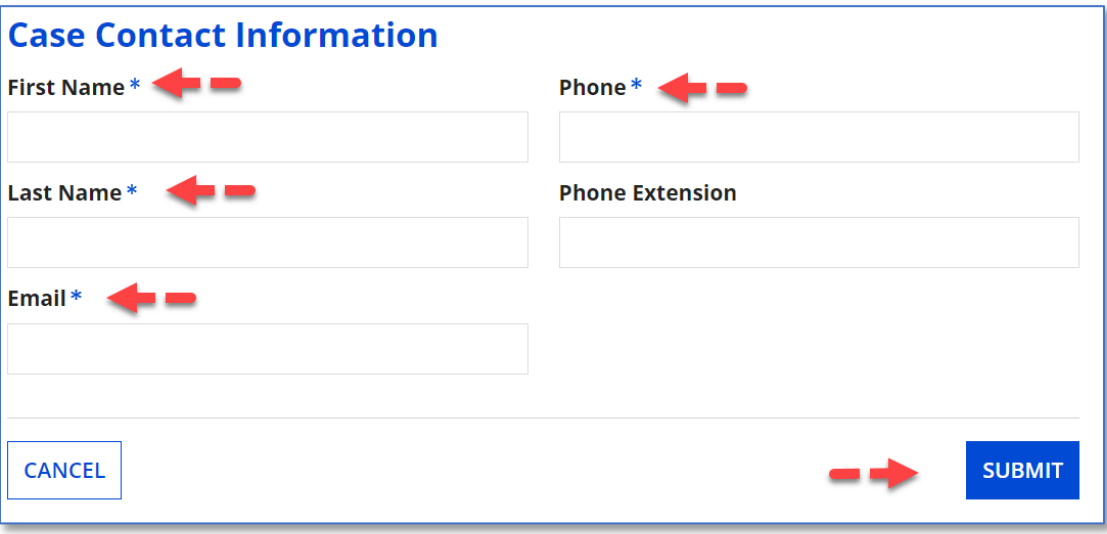